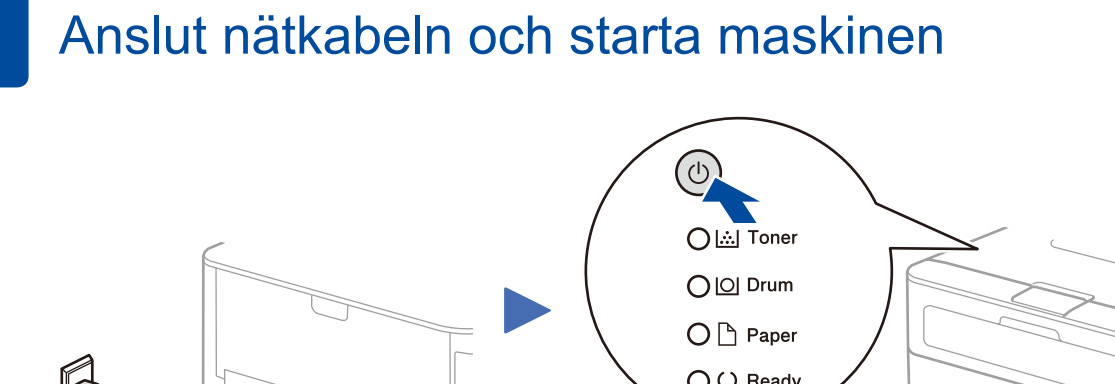

## Fyll på papper i pappersfacket 2

<span id="page-0-1"></span><span id="page-0-0"></span>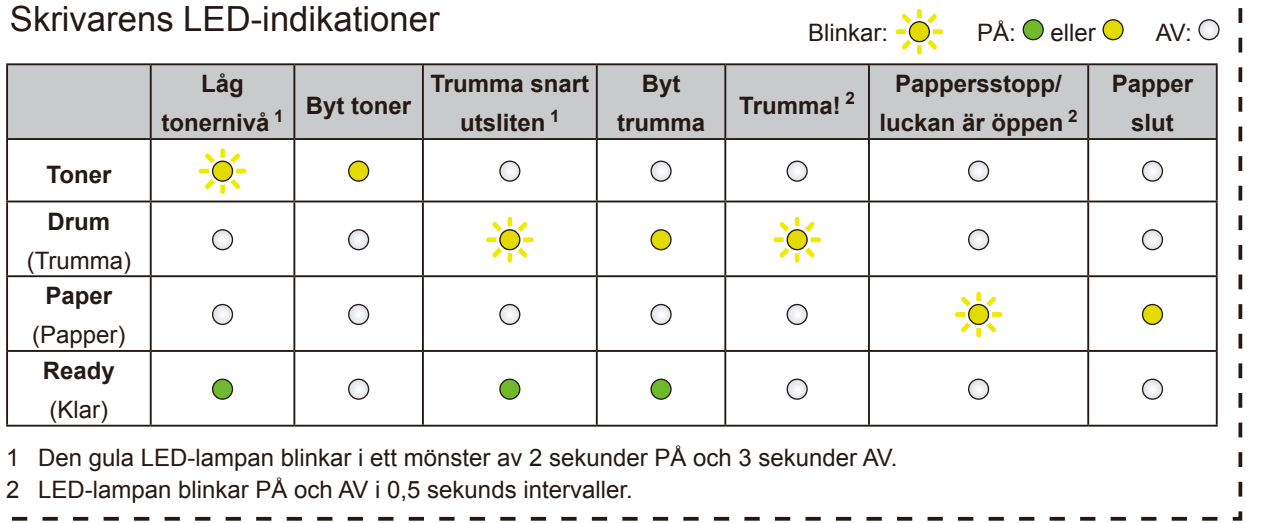

3

## $\textcircled{f}$  Konfiguration med cd-skivan (Windows<sup>®</sup>)

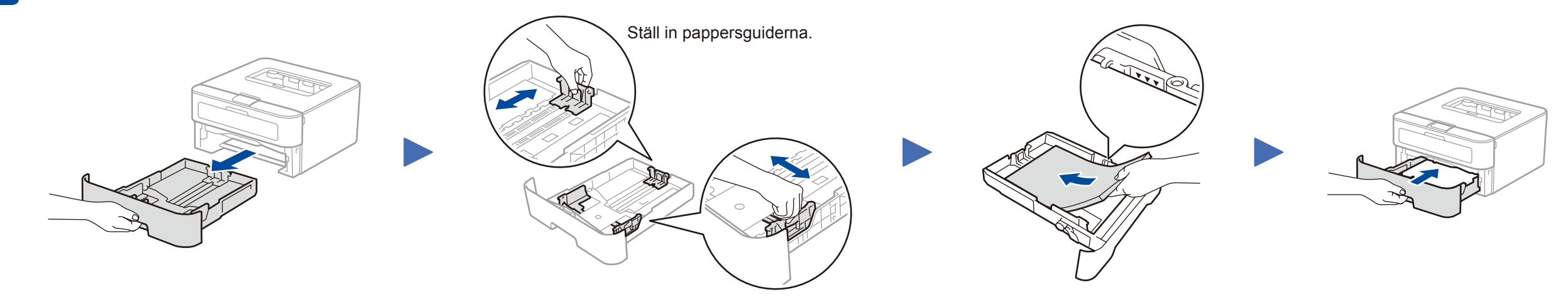

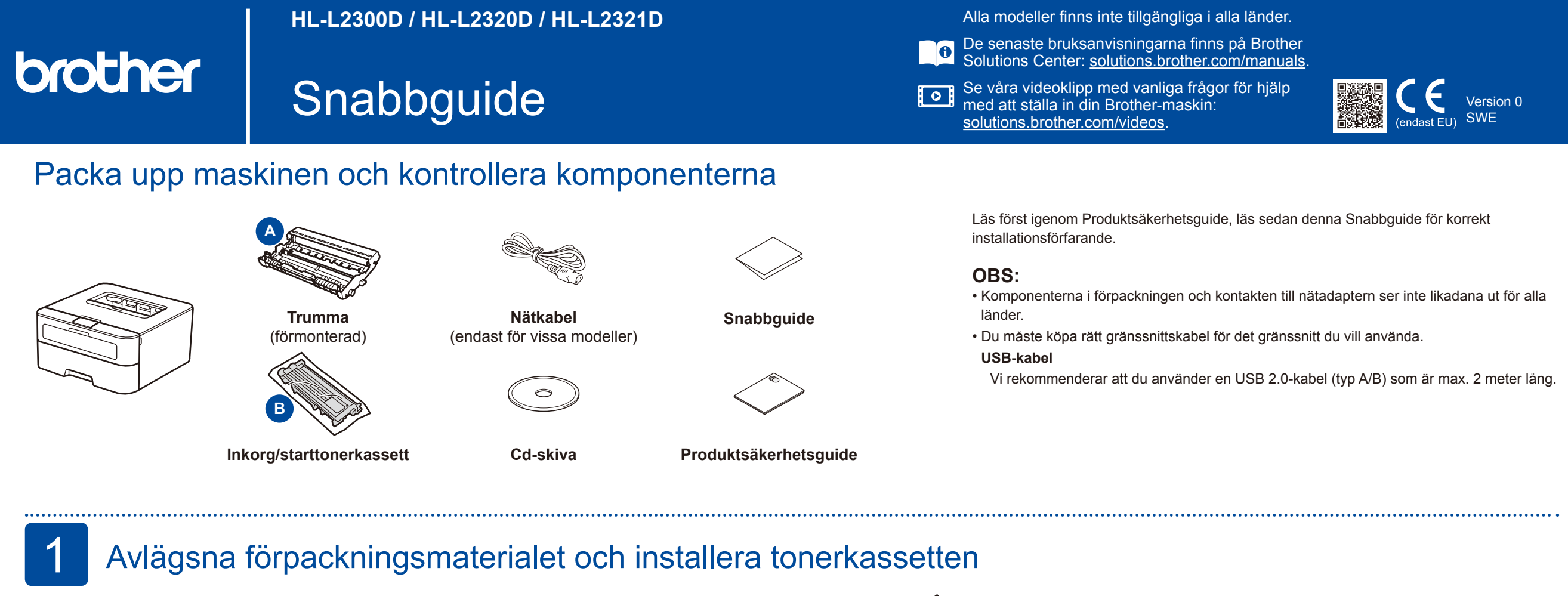

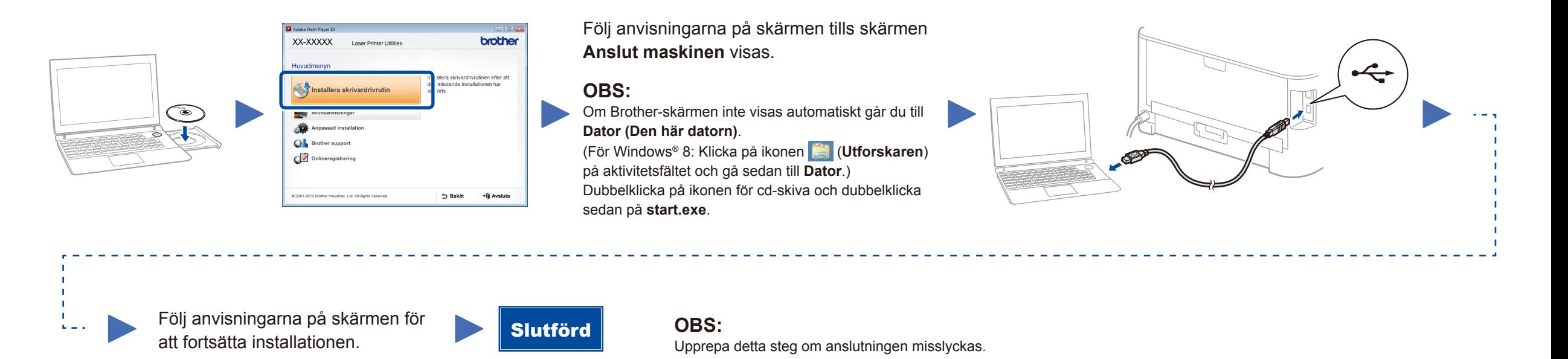

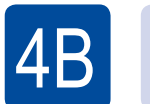

## R Konfiguration utan cd-skivan (Windows<sup>®</sup> utan cd-läsare eller Macintosh)

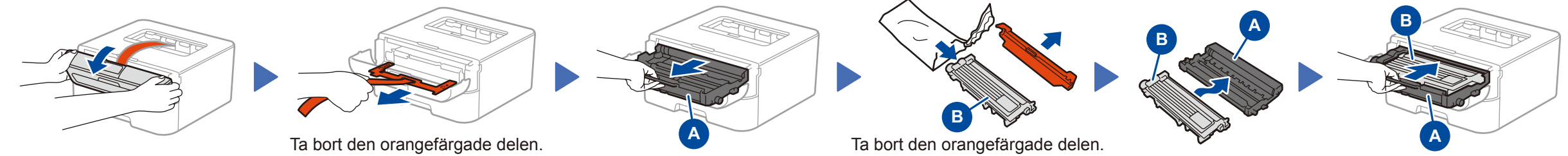

Hämta Komplett drivrutins- & programvarupaket från Brother Solutions Center. (För Windows®)<solutions.brother.com/windows> (För Macintosh) <solutions.brother.com/mac>

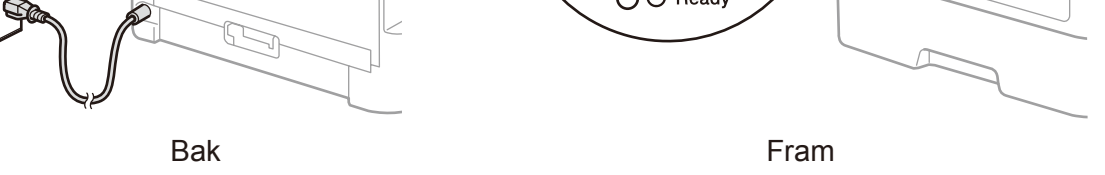

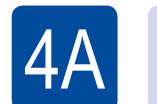